## **Instrukcja odbioru wezwań / decyzji / zawiadomień elektronicznych \***

**\*Dotyczy wyłącznie wniosków o świadczenia pomocy materialnej z Funduszu Pomocy Materialnej dla studentów I i II stopnia studiów.** 

**Na adres mailowy studenta w domenie SGH zostanie wysłany mail z zawiadomieniem o możliwości odbioru dokumentu elektronicznego.** 

W serwisie USOSweb pod adresem http://usosweb.sgh.waw.pl dostępne jest, adresowane do Pani/Pana, pismo w formie dokumentu elektronicznego. Pismo można odebrać, po uprzednim zalogowaniu się do serwisu USOSweb, w zakładce 'DLA WSZYSTKICH' > 'Wnioski' > 'Lista pism administracyjnych'. Pamiętaj, że masz tylko 14 dni na odebranie pisma, licząc od momentu otrzymania w wiadomości email powiadomienia o udostępnieniu pisma. Po upływie 14 dni pismo uważa się za doręczone. Odebranie pisma w serwisie USOSweb wiąże się z koniecznością podpisania urzędowego poświadczenia odbioru, które będzie można pobrać w USOSweb.

## **Kroki potrzebne do odbioru dokumentu elektronicznego**

**1. Logowanie do systemu USOS (https://usosweb.sgh.waw.pl)**

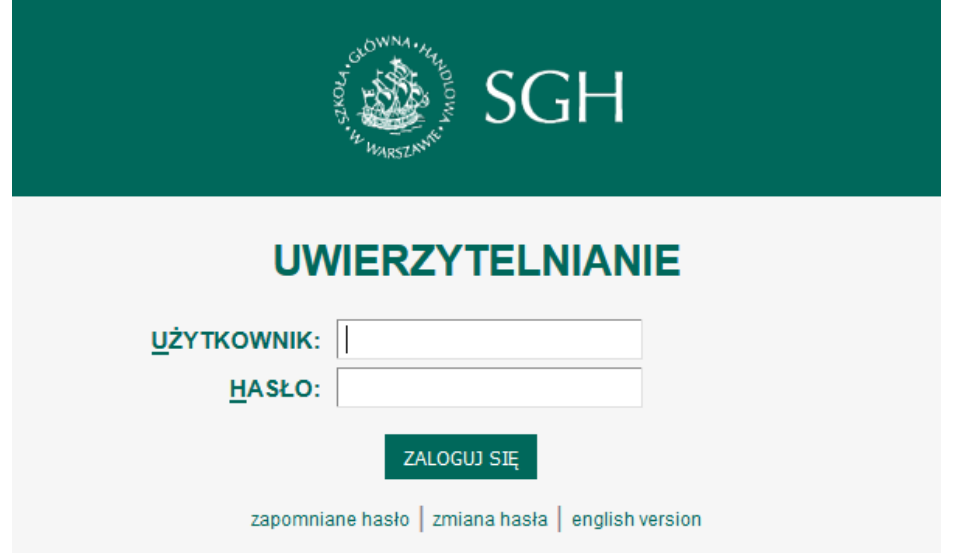

2. Przejście do zakładki "DLA WSZYSTKICH"

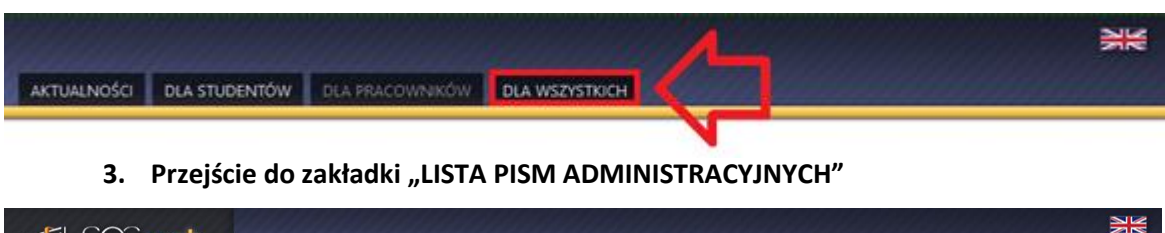

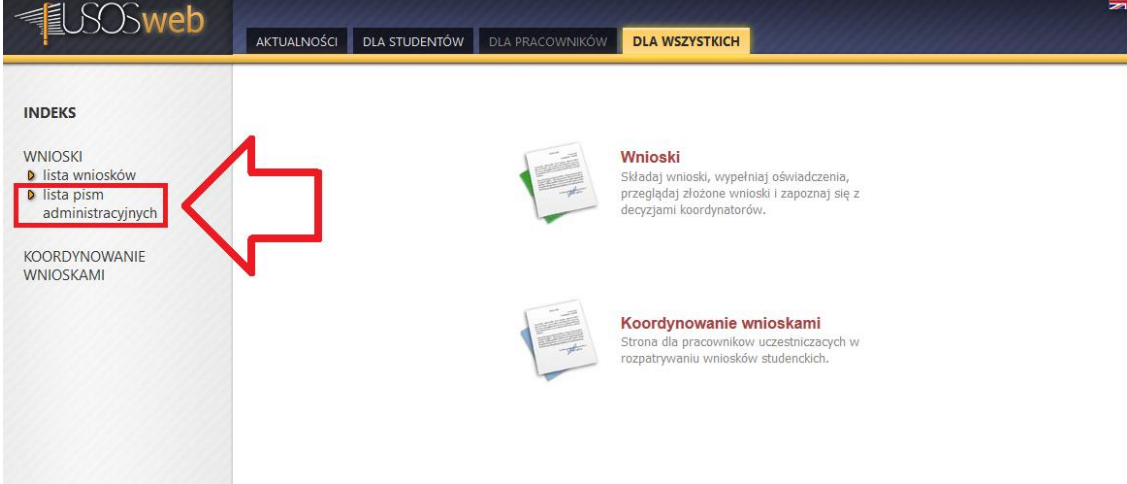

**4. Tutaj znajduje się wykaz dokumentów gotowych do odbioru**

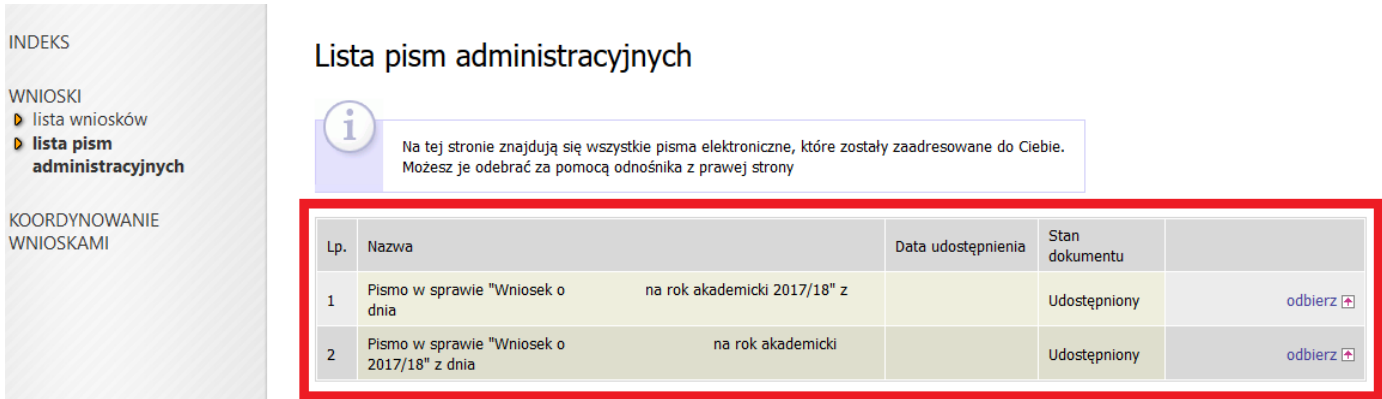

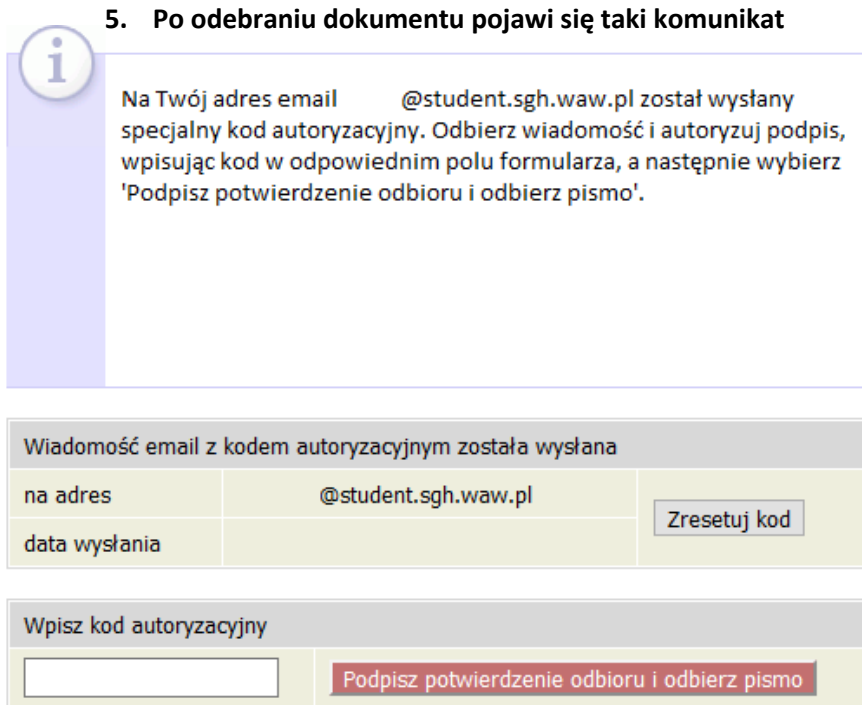

**6. Na adres mailowy w domenie SGH zostanie przesłany mail z kodem autoryzacyjnym**

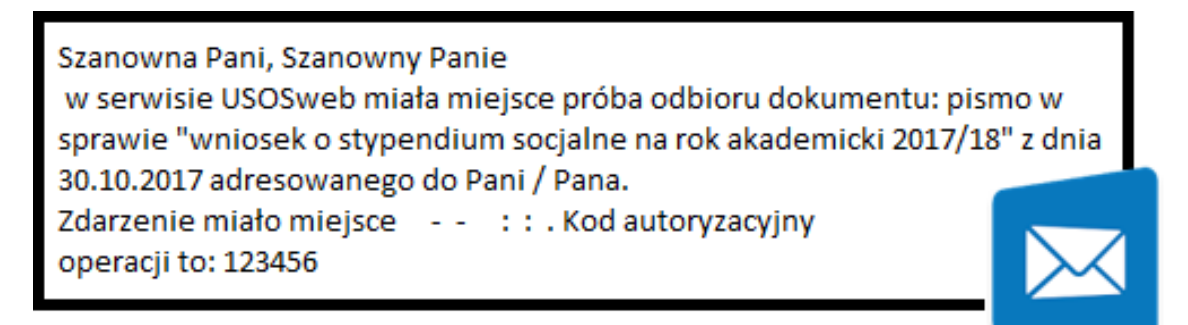

**7. Po wpisaniu kodu autoryzacji pojawi się okno z możliwością zapisania / otworzenia dokumentu**

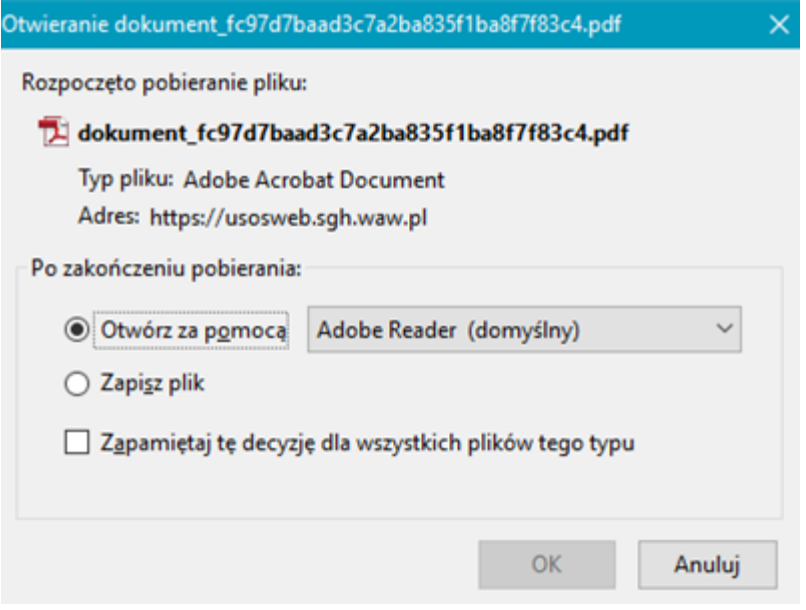

**8. Po odświeżeniu strony (klawisz F5) można ponownie pobrać dokument lub potwierdzenie UPO**

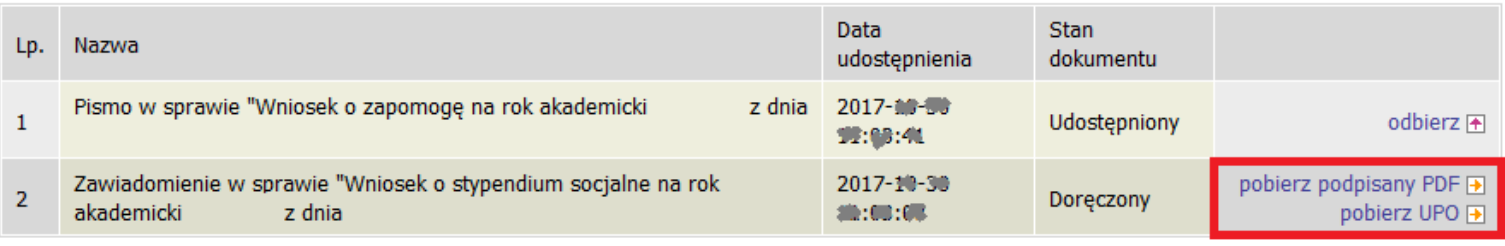